# <span id="page-0-0"></span>**Introduction à R Ecole de Bioinformatique Aviesan-IFB 2018**

Hugo Varet, Olivier Kirsh et Jacques van Helden

2019-01-15

# **Se connecter au serveur RStudio de Roscoff**

<http://r.sb-roscoff.fr/auth-sign-in>

# **Aller dans son dossier de travail**

Définir une variable qui indique le chemin du dossier de travail

```
work.dir <- "~/intro_R"
```
S'il n'existe pas encore, créer le dossier de travail. (Commande Unix équivalente: "mkdir -p  $\sim$ /intro\_R")

dir.create(work.dir, recursive = TRUE, showWarnings = FALS)

Aller dans ce dossier de travail. (Commande Unix équivalente: "cd  $\sim$ /intro $_R$ ")

**setwd**(work.dir)

Où suis-je ? (Commande Unix équivalente: "pwd")

**getwd**()

## **R vu comme une calculatrice**

#### **Notion de variable/objet**

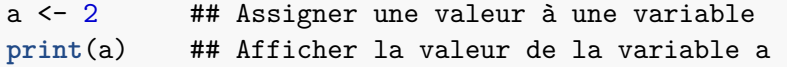

b <- 3 ## Assigner une valeur à une seconde variable c <- a **+** b ## Effectuer un calcul avec 2 variables **print**(c) ## Afficher le contenu de la variable c

a <- 7 ## Changer la valeur de a **print**(c) ## Note: le contenu de c n'est pas modifié

# **Télécharger un fichier**

La commande download() permet de télécharger un fichier à partir d'un serveur.

## download.file(url = "https://goo.gl/9QVAg6", destfile =

## download.file(url = "https://goo.gl/NQWnHg", destfile =

#### **Chargement des données**

Charger le contenu du fichier "expression.txt" dans une variable nommée "exprs".

exprs <- read.table(file = "expression.txt", header = TRUE

Accéder à l'aide d'une fonction

**help**(read.table)

Notation alternative

?read.table

# **Affichage de l'objet "exprs"**

Imprimer toutes les valeurs.

**print**(exprs)

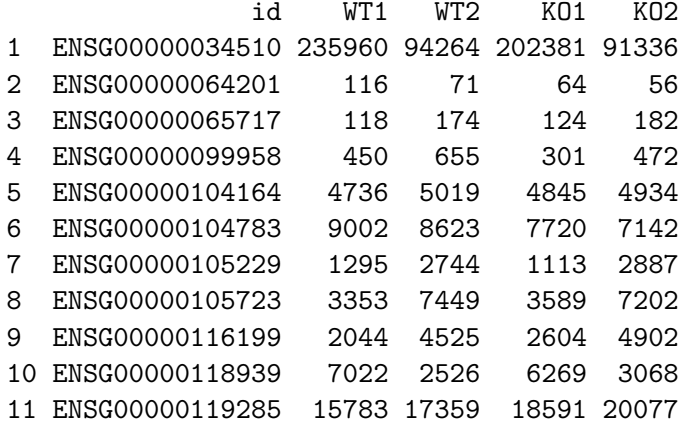

# **Affichage des premières lignes de l'objet**

#### **head**(exprs)

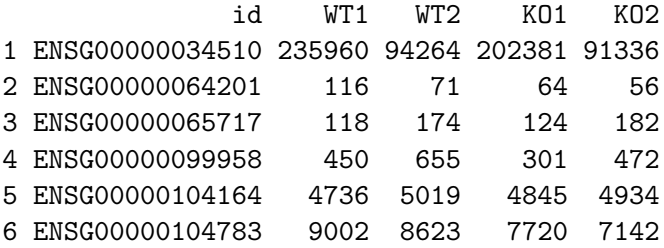

# **Un peu plus de lignes**

**head**(exprs, n = 15)

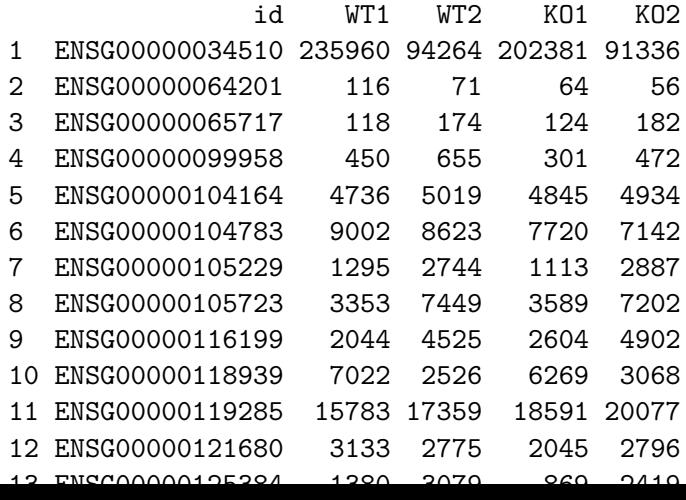

## **Caractéristiques d'un tableau**

Dimensions

**dim**(exprs) ## Dimensions **ncol**(exprs) ## Nombre de colonnes **nrow**(exprs) ## Nombre de lignes

Noms des lignes et colonnes

**colnames**(exprs) **rownames**(exprs)

# **Résumé rapide des données par colonne**

**summary**(exprs)

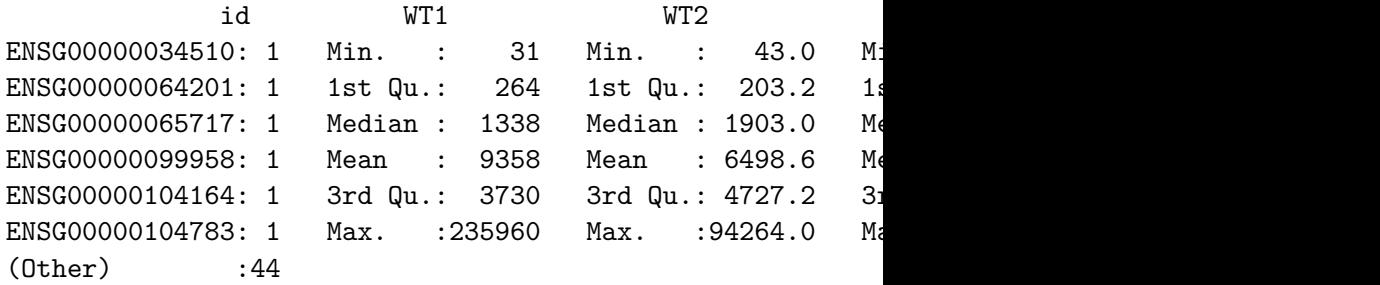

# **Sélection de colonnes d'un tableau**

Valeurs stockées dans la colonne nommée "WT1"

exprs**\$**WT1

Notation alternative

exprs[, "WT1"] ## Sélection de la colonne WT1

Sélection de plusieurs colonnes.

exprs[, **c**("WT1", "WT2")]

Sélection de colonnes par leur indice

exprs[, 2] exprs[, **c**(2, 3)]

# **Histogramme des valeurs d'expression pour WT1**

#### **hist**(exprs**\$**WT1)

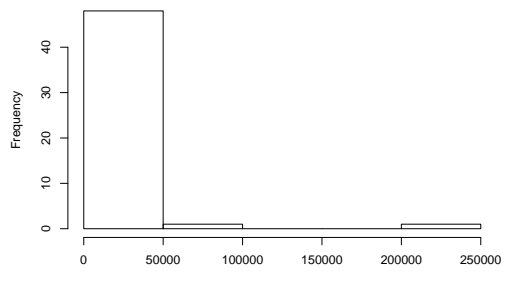

**Histogram of exprs\$WT1**

exprs\$WT1

#### **Histogramme du logarithme de ces valeurs**

#### **hist**(**log**(exprs**\$**WT1))

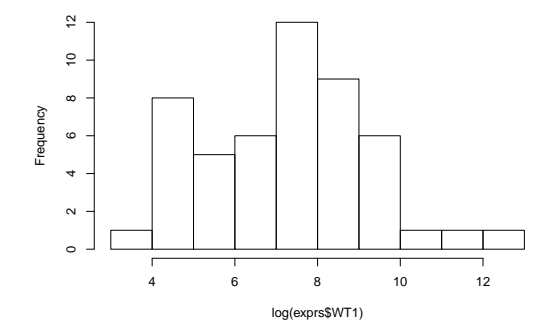

**Histogram of log(exprs\$WT1)**

# **Nuages de points – Expressions KO1 vs WT1**

 $plot(x = log(exprs$WT1), y = log(exprs$KD1))$ 

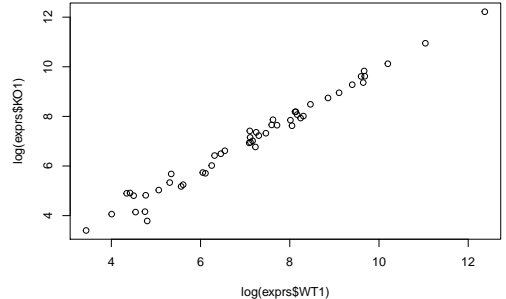

#### **Personnalisation des paramètres graphiques**

**plot**(x = **log**(exprs**\$**WT1), ## données pour l'abscisse y = **log**(exprs**\$**KO1), ## données pour l'ordonnée main = "Expression KO1 vs WT1", ## Titre principal  $x$ lab = "WT1", ## légende de l'axe X ylab = "KO1", ## légende de l'axe Y pch = 16, ## caractère pour marquer les points  $\text{las} = 1, \text{ #}$  écrire les échelles horizontalement col = "red") ## couleur des points **grid**() ## Ajout d'une grille  $abline(a = 0, b = 1)$  ## Ajouter la droite  $X = Y$  (interceptually)

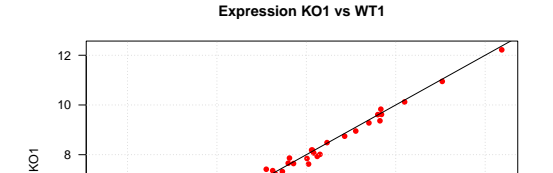

#### **Sélection de lignes d'un tableau**

Sélection des lignes 4 et 11 du tableau des expressions

```
exprs[c(4, 11), ]
```
Indices des lignes correspondant aux IDs ENSG00000253991 et ENSG00000099958

**which**(exprs**\$**id **%in% c**("ENSG00000253991", "ENSG00000099958"))

Afficher les lignes correspondantes

exprs[which(exprs\$id %in% c("ENSG00000253991", "ENSG00000099

#### **Calculs sur des colonnes**

Calcul de moyennes par ligne (rowMeans) pour un sous-ensemble donné des colonnes (WT1 et WT2).

```
rowMeans(exprs[,c("WT1","WT2")])
```
Ajout de colonnes avec les expressions moyennes des WT et des KO.

```
exprs$meanWT <- rowMeans(exprs[,c("WT1","WT2")])
exprs$meanKO <- rowMeans(exprs[,c("KO1","KO2")])
```
**head**(exprs) ## Check the result

Fold-change KO vs WT

exprs**\$**FC <- exprs**\$**meanKO **/** exprs**\$**meanWT **head**(exprs) ## Check the result

# **MA-plot: log2FC vs intensité**

M est le logarithme en base 2 du rapport d'expression.

$$
M = log_2(FC) = log_2\left(\frac{KO}{WT}\right) = log_2(KO) - log_2(WT)
$$

exprs**\$**M <- **log2**(exprs**\$**FC)

A (average intensity) est la moyenne des logarithmes des valeurs d'expression.

$$
A = \frac{1}{2} log_2(KO \cdot WT) = \frac{1}{2} (log_2(KO) + log_2(WT))
$$

exprs**\$**A <- **rowMeans**(**log2**(exprs[,**c**("meanWT", "meanKO")]))

#### **MA-plot: log2FC vs intensité**

 $plot(x = express\$ A, y = express\M, main = "MA plot", las = 1,  $col = "blue", pch = 16, xlab = "A = intensity", ylab =$ **grid**(lty = "solid", col = "lightgray")  $abline(h = 0)$ 

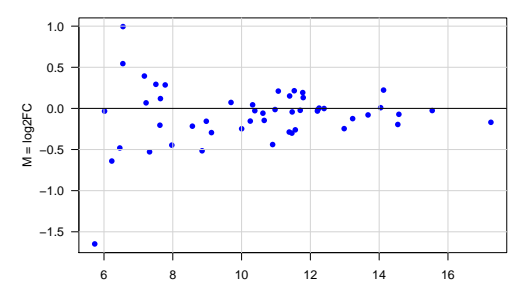

**MA plot**

 $A =$  intensity

#### **Charger les annotations des gènes**

```
annot <- read.table(file = "annotation.csv", header = TRUE
dim(annot) ## Vérifier les dimensions
head(annot) ## Afficher quelques lignes
```
Combien de gènes par chromosome ?

```
table(annot$chr)
```
Question: combien de gènes sur le chromosome 8 ? Et sur le X ?

#### **Diagramme en bâtons – gènes par chromosomes**

**barplot**(**sort**(**table**(annot**\$**chr)), horiz = TRUE, las = 1, main = "Genes per chromosome", ylab = "Chromosome", col = "lightblue", xlab = "Number of genes")

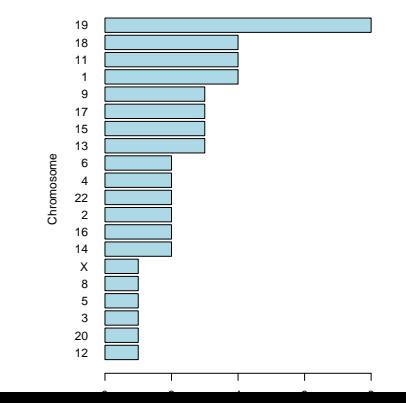

#### **Genes per chromosome**

# **Sélectionner les données du chromosome 8**

1ere étape: fusionner les deux tableaux exprs et annot

```
exprs.annot <- merge(exprs, annot, by = "id")
head(exprs.annot)
```
2eme étape: sous-ensemble des lignes pour lesquelles chr vaut 8

exprs8 <- exprs.annot[**which**(exprs.annot**\$**chr **==** 8),] **print**(exprs8)

#### **Exporter exprs8 dans un fichier**

write.table(x = exprs8, file = "exprs8.txt", sep = "\t",  $row.name = TRUE, col.name = NA)$ 

# <span id="page-26-0"></span>**A ajouter: ALLER PLUS LOIN (optionnel)**

- ▶ charger un tableau complet de données (RNA-seq ou ChIP-seq et refaire quelques plots)
- $\blacktriangleright$  hist(breaks = 100)
- $\blacktriangleright$  apply
- $\blacktriangleright$  sort, order
- $\blacktriangleright$  lm() ?